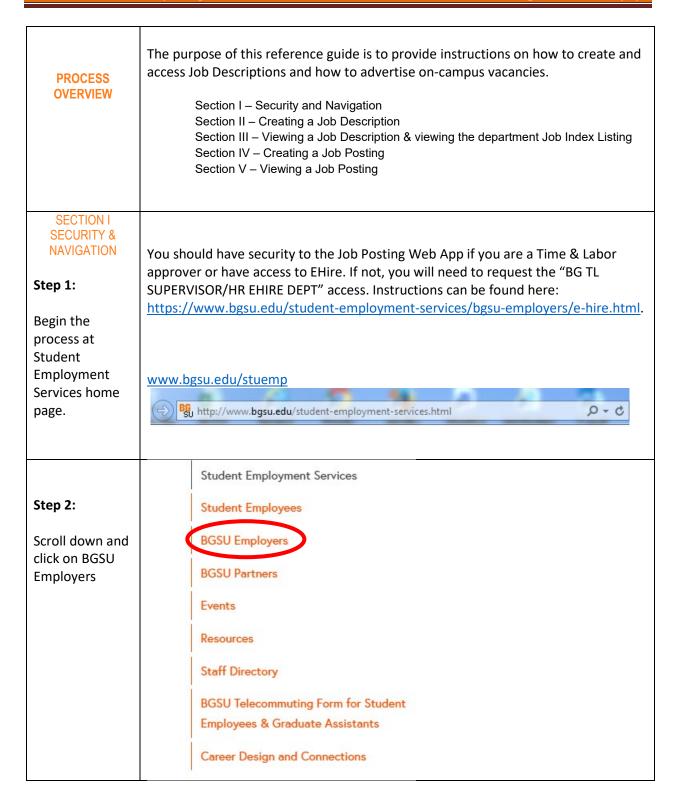

8/24/2023 1 | Page

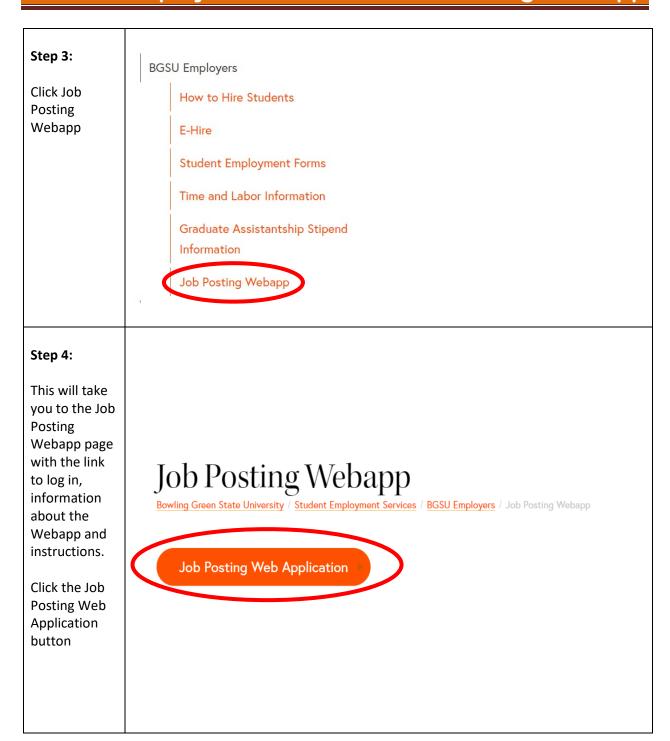

8/24/2023 2 | Page

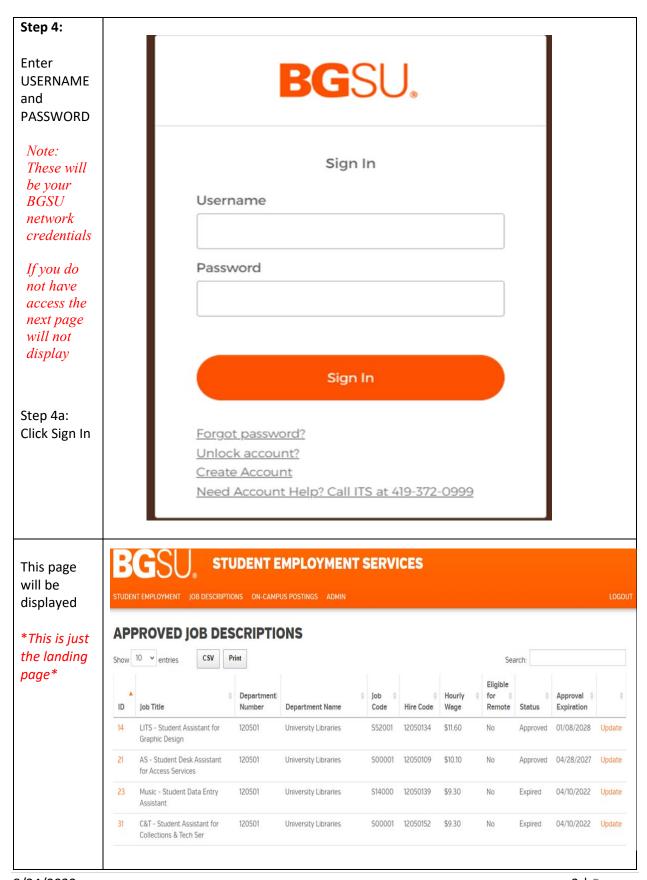

8/24/2023 3 | Page

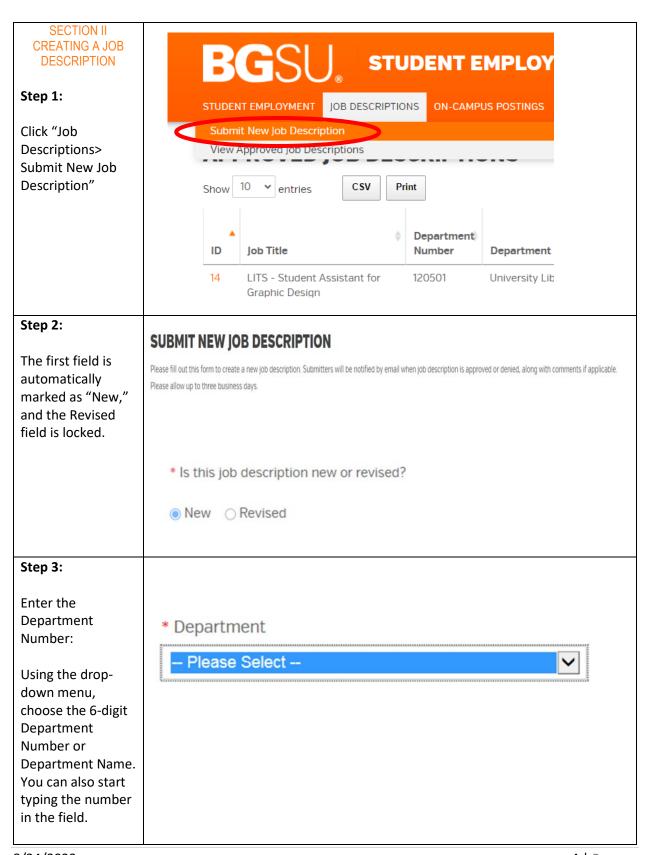

8/24/2023 4 | Page

| Step 4:                                                                                                    | * Job Title                                                                                                    |  |  |
|----------------------------------------------------------------------------------------------------|----------------------------------------------------------------------------------------------------|--|--|
| Enter the Job Title: This                                                                                                    | Student Assistant 1-Kuhlin Hub for Career Design and Connections                                                                                                    |  |  |
| field will not be editable once SES has approved the Job Description.                                                                                                    | The title should serve as a clue as to the type of duties that will be performed, (i.e., clerical assistant, computer assistant, courier, tutor, web page designer, cook, custome service representative). It is recommended to use "Student" in the title and do not use any titles that already exist for classified or administrative staff.                                                                                                    |  |  |
| Step 5:                                                                                                    | * Purpose                                                                                                    |  |  |
| Enter the Purpose:<br>This field will not be<br>editable once SES has<br>approved the Job<br>Description                                                                                                    | To support operations of the Kuhlin Hub for Career Design and Connections (includes Student Employment Services and Career Design) by providing excellent customer service,  This should be a one or two sentence description of the job. For example: To provide clerical support for faculty and staff in the School of Art.                                                                                                    |  |  |
| Step 6:                                                                                                    | * Key Duties                                                                                                    |  |  |
| Enter the Key Duties:<br>This field will not be<br>editable once SES has<br>approved the Job<br>Description.                                                                                                    | Answer basic questions (by phone and in person) regarding Kuhlin programs, services, processes, policies, and procedures by following established and standardized procedures     Operate office machines such as multi-use phone line, photocopier, faxing by computer, and desktop computers                                                                                                    |  |  |
| List the key duties performed on a regular basis. Use "action verbs" to write short descriptions.  For example: Greets customers and takes phone messages. Updates on-line records and databases. Performs routine maintenance and troubleshoots equipment. Batches and delivers mail across campus. Analyzes data and prepares reports. | <ol> <li>Assist students and alumni with basic job search processes for both on and off campus positions through Handshake.</li> <li>Assist with scheduling staff, student, and alumni appointments based on established guidelines</li> <li>Access Kuhlin Hub databases (e.g., Handshake) and University systems (e.g., PeopleSoft) to retrieve information, answer inquiries, and assist onboarding for student employees</li> <li>Assist with Kuhlin Hub events and programs by organizing event-day materials, posting and distributing materials, setting up and taking down displays, staffing events, and running errands</li> <li>Assist with projects as directed by members of the Kuhlin Hub staff</li> </ol> |  |  |
|                                                                                                    | 8. Promote Kuhlin Hub programs and services at outreach and recruiting events 9. Must be available to work occasional evening and weekend events; attend mandatory training sessions and staff meetings; and dress appropriately in accordance with department standards 10. Perform other duties as assigned                                                                                                    |  |  |
| Please note the formatting                                                                                                    |                                                                                                    |  |  |

8/24/2023 5 | Page

#### Step 7:

Enter the Additional Responsibilities - This field is **NOT** required and is editable once SES has approved the Job Description.

Additional Responsibilities

List additional duties that may change often or are tied to a specific period. For example: *Required to work Orientation dates in 2023.* 

### Step 8:

Enter the Qualifications: This field will not be editable once SES has approved the Job Description.

These are personal qualities or skills that a student must have (or be able to learn on the job) to fill the position. It is not necessary to list items under each category, but each description should contain statements for general work characteristics and skills.

# Please note the formatting

#### Qualifications

- 1. Ability to speak clearly, using appropriate grammar
- 2. Ability to follow detailed directions and instructions
- 3. Ability to sort, alphabetize and organize data and forms; ability to send email messages
- Perform basic Internet searches, and compose/edit documents using Microsoft Word and Excel
- Must demonstrate attention to detail and maintain confidentiality of written, print and electronic records
- 6. Understand and apply FERPA, Fair Labor Standards and equal opportunity law
- Must be available to work occasional evening and weekend events; attend mandatory training sessions and staff meetings; and dress appropriately in accordance with department standards
- **-General work characteristics.** List qualities that reflect good work habits and attitudes, such as responsible, dependable, respect for confidentiality, enthusiastic, trustworthy, work independently, self-directed, etc.
- **-Skills.** List skills that demonstrate the type of mental or physical performance (such as technical or mechanical abilities) that are required or that the student will be expected to learn on the job. Use words to describe the degree of expertise required such as "familiar with" or "experience with." For example, customer service skills, can prepare mass mailings using Microsoft Word, can proofread journal articles for compliance with APA guidelines, and can take accurate phone messages.
- **-Physical.** List any physical requirements of the job. For example, *must be able to lift 50 pounds, must have current WAI certificate, must be able to stand for two hours at a time.*
- -Miscellaneous: List any other requirements of the job. For example, Must have valid driver's license and maintain insurability to drive BGSU vehicles, Must be eligible for FWS

8/24/2023 6 | Page

| Step 8:  Enter the Additional Duties: This field is NOT required and is editable once SES has approved the Job Description. | Use this item to make statements about the position or the department.  Comments do not have to relate to any specific part of the description but can be included to provide information about the position or department.  For example, must work as a team in a fast-paced office environment. |
|----------------------------------------------------------------------------------------------------|----------------------------------------------------------------------------------------------------|
| Step 9:                                                                                                    |                                                                                                    |
| Choose the Compensation Type:                                                                                               | • Compensation Type OHourly O Biweekly Compensation Please see the BGSU Employers page at the Student Employment Services site for information about minimum wages for student employees. Hourly Wage Biweekly Compensation Amount                                                                |
|                                                                                                    | Hourly Wage Indicate the base rate for hourly employees. Must be at least the current minimum wage and must use the \$ sign when entering the amount.  OR Biweekly Compensation                                                                                                    |
|                                                                                                    | Indicate the total Bi-Weekly Compensation amount. Bi-Weekly Compensation form of compensation is restricted depending on the conditions of the job. Student Employment Services must approve Bi-Weekly Compensation positions.                                                                    |
| Step 10:                                                                                                    |                                                                                                    |
| Choose if eligible for remote work.  If yes, visit SES website for policy information.                                      | * Is this position eligible for remote work?  O Yes O No  Telecommuting Form for Student Employees & Grad Assistants                                                                                                    |

8/24/2023 7 | Page

### Step 11:

Click Submit

SUBMIT >

A Job Description Confirmation page will display.

Each position will be auto assigned an ID number.

SES will review and approve the Job Description. (Allow 3 business days for approval)

### JOB DESCRIPTION CONFIRMATION

Thank you for completing the Job Description form. The form will be reviewed by Student Employment Services within 3 business days. Once we have approved the description, you will be able to post the position using the Job Posting Request Form.

The job description has been assigned the ID number 3450. Please retain this number and refer to it when communicating with Student Employment Services about the position.

Review job descriptions you have submitted

Submit another job description

#### STUDENT EMPLOYMENT SERVICES

http://www.bgsu.edu/student-employment-services.html

stuemp@bgsu.edu

419-372-2865

\*You will receive an email stating that the job description has been approved by SES\*

\*Job Descriptions will remain active for 5 years after approval\*

8/24/2023 8 | Page

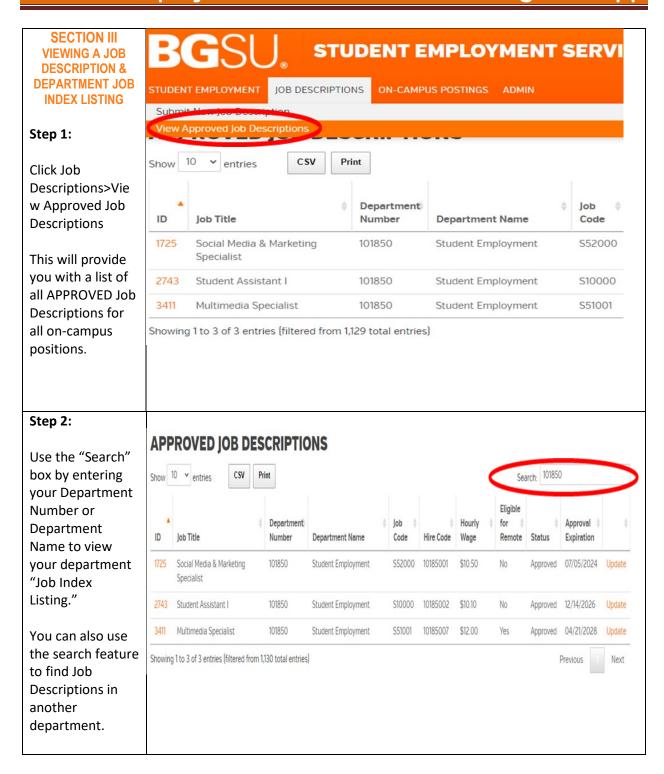

8/24/2023 9 | Page

### Step 3: To view the Job Description, click on the "ID" number (on the left side in orange). Click on "Print" for a hard copy of your Job Index list OR click on the "CSV" box to download an electronic copy. You can only create jobs in

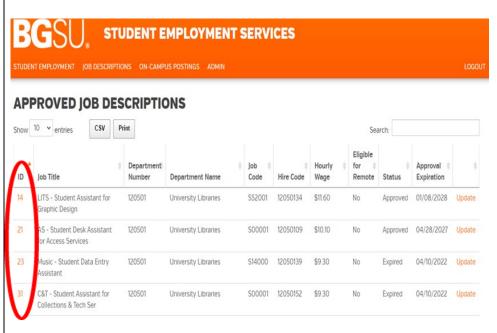

#### Step 4:

your respective department

If any changes are needed, you must click on "Update" to the right of the job description. It will automatically show as "revised." Make the necessary changes and then click "Save Changes" to submit. The same confirmation steps will apply.

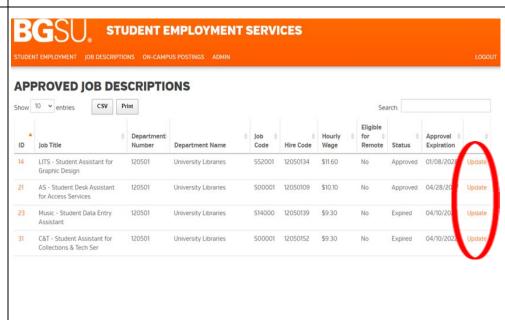

8/24/2023 10 | Page

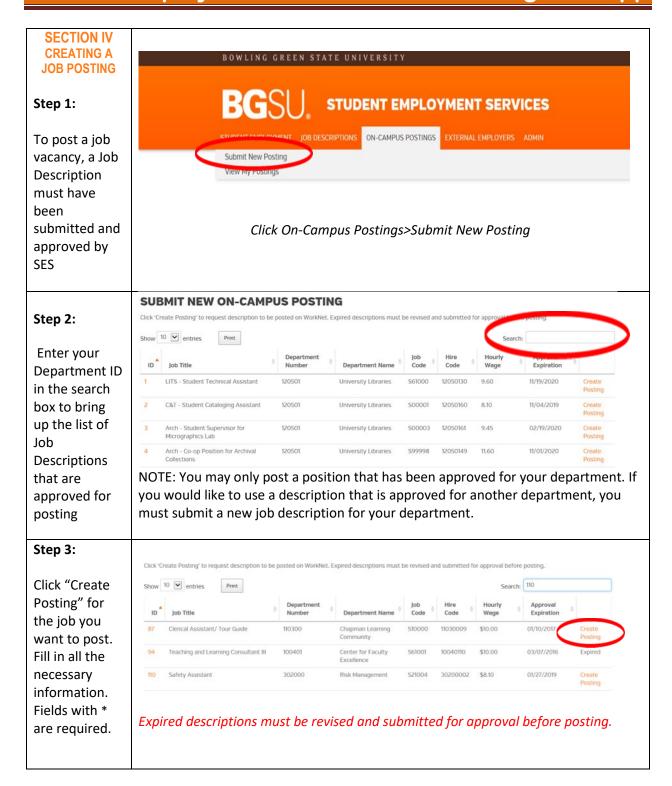

8/24/2023 11 | Page

| Г                                                                    |                             |
|----------------------------------------------------------------------|-----------------------------|
| Step 4:                                                              |                             |
| Fill in contact                                                      | ON-CAMPUS POSTING           |
| information                                                          | * Department                |
| <b>Department:</b> Populates                                         | 101850 - Student Employment |
| automatically.                                                       | Job Code                    |
| Job Code:                                                            | S10000 - Clerical 1         |
| Populates automatically.                                             | * Address                   |
| Address:<br>Enter address of<br>the contact.                         | * Contact Name              |
| Contact Name:<br>Enter Contact<br>name (this will be                 | * Contact Phone             |
| the person that<br>gets the email<br>notification from<br>Handshake) | * Contact E-mail Address    |
| Contact Phone:<br>Enter Contact<br>phone                             |                             |
| Contact Email:<br>Enter Contact<br>email                             |                             |
|                                                                      |                             |
|                                                                      |                             |
|                                                                      |                             |

8/24/2023 12 | Page

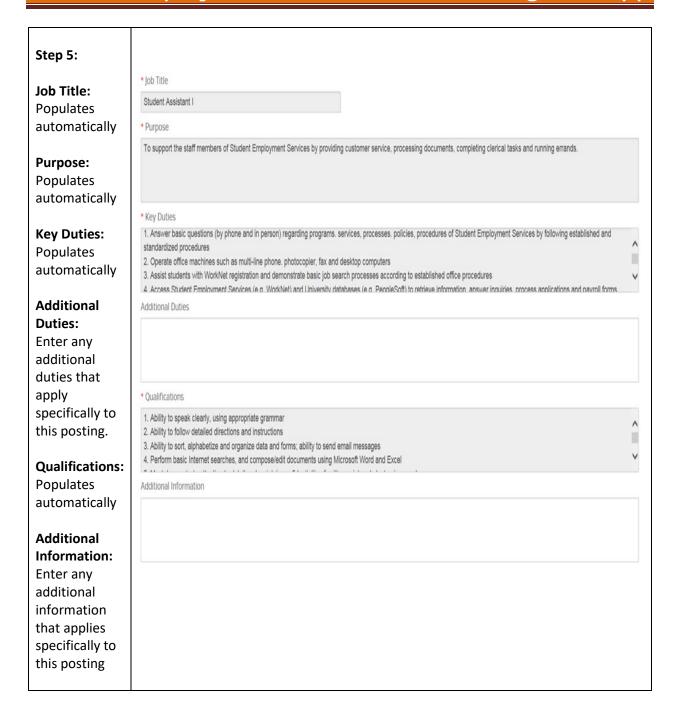

8/24/2023 13 | Page

| Step 6:                                                                                                    |                                                                                                    |
|----------------------------------------------------------------------------------------------------|----------------------------------------------------------------------------------------------------|
| Number of Vacancies:<br>Enter the number of<br>students you plan to hire                                                                            | * Number of Vacancies                                                                                     |
| Approximate Hours Per Week: Enter the number of hours per week you expect the student will work (cannot exceed 28 hours per week).                  | * Approximate Hours Per Week  Students cannot work more than 28 hours per week  * Schedule Days and Times |
| Schedule Days and Times: Enter required days and times or varied as appropriate.  Employment Period: Choose period of employment from the drop-down | * Employment Period Please Select                                                                         |
| Choose how you want student to apply: Can choose more than one and the corresponding fields will appear based on your choice.                       | HOW TO APPLY   nquire by phone   Inquire in person   Inquire by e-mail   Inquire by other method          |

8/24/2023 14 | Page

| Step 10:                                                                                                    | * Compensation Type                                                                                                    |
|----------------------------------------------------------------------------------------------------|----------------------------------------------------------------------------------------------------|
| Compensation type:<br>Automatically<br>populates.                                                                                                    | <ul> <li>Hourly</li></ul>                                                                                                    |
| If Hourly, choose Regular employment or Federal Work Study: You may choose either or both. (FWS may only be used during the academic year for hourly jobs)                                                         | \$10.10  Regular employment Federal Work Study  * Posting Start Date  * Posting Expire Date                                                                                                    |
| Posting Start Date: Enter the date for the posting to start. Allow up to 3 business days for job to be posted.  Posting Expire Date: Enter the date for the posting to end.  Click Submit:                         | Jobs must be posted on Handshake for a minimum of two days. The two-day posting policy is to provide all students reasonable and equal access to job vacancies                                                                                                    |
| Posting Confirmation: The position has been submitted to for approval. SES has up to 3 business days to process. It is not available to students on Handshake until the submitter receives the confirmation email. | ON-CAMPUS POSTING CONFIRMATION  Thank you for posting your position.  Jobs are usually posted to WorkNet within three business days, except during the week preceding and the week after the first day of classes each semester. Once posted on WorkNet, the person listed as the contact will receive an email from WorkNet with a confirmation of the posting.  Once you fill the vacancies for this posting, contact Student Employment Services and request that the job posting be deactivated.  In the event that the student does not stay on the job for 30 days, you can hire another student (within the 30 days) without reposting the job.  The on-campus posting has been assigned the ID number 2. Please retain this number and refer to it when communicating with Student Employment Services about the posting.  Review on-campus postings you have submitted  Submit another on-campus posting  *Approvals during peak periods may take longer than 3 business days |

8/24/2023 15 | Page

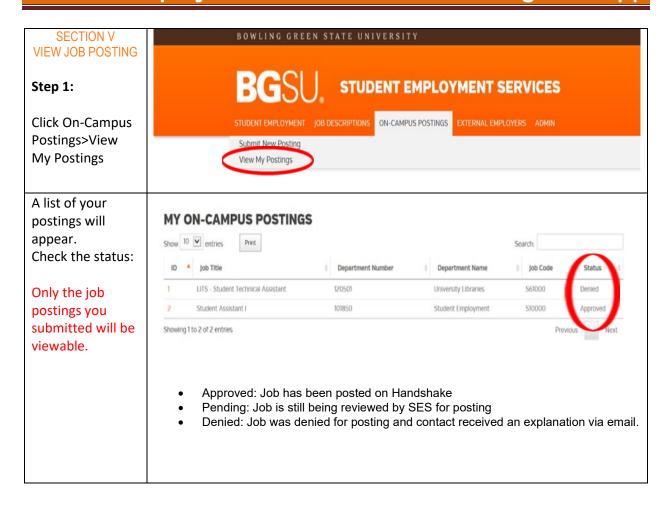

8/24/2023 16 | Page